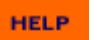

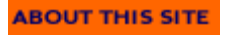

# **Search**

There are 3 ways to search for information on our website.

## **1. Keyword Text Search**

When you enter a search term, the search engine will look though the titles, descriptions and keywords of all publications in our database and return a set of results based on 'highest relevance'. You can then select whether the results are ordered according to relevance (default) or publication date.

The search results will indicate the publication date, and the geographic coverage of the publication.

## **2. Full Text Search**

If you are not satisfied with the results from the 'Keyword Text Search' you can choose to perform a full text search (note: if no match is found using the 'Keyword Text Search' then it will automatically perform a 'Full text search'). In this instance the search takes the text you type into the search field and looks through the **entire** text of each publication. The results are ranked according to relevance but in this type of search you are unable to sort the reports by publication date. Again, the search results will indicate the publication date, and the geographic coverage of the publication.

For further information on how to get the most accurate results out of the 'Full Text Search' please click **here**.

#### **3. Sub Sector Search**

Each practice area now has a section listing all reports published to-date in that industry. The reports are 'broken-down' into various sub-categories so you can see at a glance publications related to a specific topic. Links to these sections can be found on the right hand navigation panel.

From any of the search results you can view a short description of any of the publications simply by clicking on the report title. You will also have the option to Download/view a brochure listing that report's key benefits (PDF/print format) and table of contents.

#### **About this site contents**

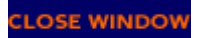

**HOW TO USE THIS SITE**